#### **PELATIHAN** *SOFTWARE MENDELEY* **DALAM PENINGKATAN KUALITAS ARTIKEL ILMIAH BAGI DOSEN**

**Cut Rahmawati<sup>a</sup> , Meliyana<sup>b</sup> , Yuliana<sup>c</sup> , and Helwiyah Zain<sup>d</sup>** a,b,dProgram Studi Teknik Sipil, 'Program Studi Ekonomi Pembangunan, Universitas Abulyatama, Jl. Blang Bintang Lama, Km 8,5, Aceh Besar *email: [cutrahmawati@abulyatama.ac.id](mailto:cutrahmawati@abulyatama.ac.id)*

> Naskah diterima; 29 Mei 2018; revisi 5 Juni 2018; Disetujui; 6 Juni 2018; publikasi online Juli 2018.

#### **Abstrak**

Publikasi pada jurnal internasional dan jurnal nasional menuntut artikel ditulis secara ilmiah dan menggunakan *reference manager* yang baik. Dalam hal ini masih banyak dosen yang mengalami kesulitan dalam menyusun kutipan dan daftar pustaka. Pada saat merubah kutipan dan daftar pustaka pada *style* yang berbeda masih dilakukan secara manual. Pelatihan ini didasari pada kesulitan dosen dalam melakukan publikasi ilmiah pada jurnal internasional bereputasi dan jurnal nasional yang terakreditasi khususnya dalam membuat daftar pustaka dan menulis kutipan. Pelatihan yang dilaksanakan berupa pelatihan *software Mendeley* pada artikel ilmiah dosen. *Software Mendeley* banyak memberi kemudahan dalam meningkatkan kualitas tulisan artikel ilmiah yaitu kemudahan bagi dosen dalam membuat kutipan dan daftar pustaka. Pelatihan ini dilaksanakan di Universitas Abulyatama dengan melibatkan dosen dari Universitas Abulyatama dan universitas lain seperti Universitas Serambi Mekkah dan Institut Agama Islam Ar-Raniry. Jumlah keseluruhan dosen yang mengikuti pelatihan adalah 30 orang. Metode yang dilakukan berupa ceramah, praktek dan tanya jawab. Survei dilakukan dengan menyebarkan kuesioner sebelum dan setelah kegiatan. Hasil pelatihan menunjukkan dosen sudah dapat mengaplikasikan *Mendeley* dalam membuat kutipan dan daftar pustaka. Pelatihan ini memberi hasil positif dalam meningkatkan kemampuan menulis artikel ilmiah bagi dosen. Kesulitan peserta yaitu pada proses install *Mendeley* (6,67%), penggunaan pada aplikasi handphone (20%), mengajari kembali teman sejawat lainnya (10%). Sekitar 10% dosen merasa masih perlu pelatihan tambahan untuk menambah kelancaran menggunakan aplikasi ini. Keseluruhan dosen merasa sangat terbantu dan akan menggunakan aplikasi ini dalam publikasinya.

**Kata kunci:** mendeley, artikel ilmiah, pelatihan

#### *Abstract*

*Publications in international journals and national journals require articles to be written scientifically and use a good reference manager. In this case, there are still many lecturers who have difficulty in writing citations and bibliography. They still undergo manual operating system in changing citations and different styles of bibliographies. This workshop is based on the difficulty of lecturers in publishing their scientific articles in reputable international journals and accredited national journals, especially in writing bibliographies and citations. The workshop was conducted in the form of Mendeley software training on the lecturers' scientific articles. Mendeley software gives a lot of benefit in improving the quality of scientific article writing that is easy for lecturers in writing citations and bibliography. The workshop was held in Abulyatama University involving lecturers from Abulyatama University and other universities such as Serambi Mekkah University and Ar-Raniry State Islamic University. The total number of lecturers who participate in the workshop is 30 lecturers. The ways of workshop delivery are in the form of lectures, practices and frequently asked questions. Surveys were conducted by distributing questionnaires before and after the workshop activities. The results of the workshop show that the lecturers have been able to apply Mendeley in writing citations and bibliography. This workshop gave positive results in improving the lecturers' ability to write scientific articles. Among the participants' difficulties were in term of Mendeley installation process (6.67 %), the use of it in mobile applications (20 %), and coaching* 

*other colleagues (10 %). Approximately 10 % of lecturers feel that they still need additional training for the smoothness use of this application*. All lecturers feel that *Mendeley* is very helpful and will use this application in their publications.

*Keywords: Mendeley, scientific articles, workshop*

#### **A. PENDAHULUAN**

Indonesia terus mengejar ketertinggalan dalam publikasi ilmiah. Kementerian Riset, Teknologi, dan Pendidikan Tinggi (Kemenristekdikti) telah meluncurkan aplikasi *Science and Techology Index* (SINTA) versi 2.0 untuk mempublikasikan penelitian dosen, peneliti dan mahasiswa di Indonesia. Diharapkan dengan SINTA, jumlah publikasi di Indonesia akan terus meningkat. Jumlah publikasi ini juga harus diikuti dengan peningkatan kualitas artikel ilmiah yang ditulis. Sebuah artikel ilmiah yang baik selain memiliki struktur tulisan yang baik juga harus melakukan pengelolaan kepustakaan yang baik.

Karya ilmiah atau sering disebut *scientific paper* adalah hasil dari pemikiran peneliti yang dipublikasikan secara bebas baik dipresentasikan maupun tidak, merupakan luaran dari proses penelitian (K & Nasution 2017). (Tanjung, 2005) menyebutkan bahwa artikel ilmiah adalah hasil pengembangan pemikiran dan penerapan teknologi yang diperoleh melalui proses penelitian. Karya ilmiah harus mengikuti kaidah-kaidah penulisan yang baik. Hal ini menjadi penting karena karya ilmiah merupakan sarana pengembangan ilmu pengetahuan, teknologi dan seni dalam waktu yang tidak terbatas (Arrumy 2015). Karya ilmiah berperan penting dan akan menjadi sumber rujukan peneliti lainnya. Hal ini dikarenakan karya ilmiah memaparkan fenomena yang terjadi dan menyebarluaskan hasilnya secara logis dan sistematis (Ruslan et al. 2013)

Dalam kenyataannya masih banyak dosen yang belum mampu menulis sesuai kaidah penulisan akademik dan belum mampu melakukan *reference manager*.

Membuat kutipan dan daftar pustaka masih dilakukan secara manual sehingga menyulitkan ketika jurnal yang dituju menyarankan untuk merubah *style* daftar pustaka. Dalam penulisan ilmiah biasanya sumber referensi dosen sangat banyak, hal ini jika dibuat secara manual akan sangat sulit apalagi pada saat akan dilakukan koreksi. Hal ini melatar belakangi pelaksanaan pelatihan ini.

Dalam pelatihan ini, software yang akan digunakan adalah *Mendeley*. Mendeley adalah software manajemen referensi yang membantu mengorganisir artikel ilmiah yaitu dalam membuat kutipan dan daftar pustaka, selain itu pengguna software ini juga dapat berkolaborasi dalam jaringan sosial (Isa et al. 2016), (N et al. 2018). Dalam software ini kita dapat membuat data base referensi baik secara manual maupun secara online.

Tujuan pelatihan ini adalah :

- a. Melatih dosen dalam membuat kutipan dan daftar pustaka yang baik menggunakan *software Mendeley*.
- b. Meningkatkan kemampuan menulis dosen
- c. Meningkatkan kualitas artikel ilmiah ilmiah dosen sehingga dapat diajukan ke jurnal nasional bereputasi dan jurnal nasional terakreditasi.

Manfaat dari *software Mendeley* (Trisasti 2014) adalah :

- a. Membantu mengorganisir penelitian
- b. Dapat berkolaborasi dengan peneliti lain secara online
- c. Dapat menemukan publikasi penelitian terakhir
- d. Sebagai database referensi, file referensi seperti buku atau artikel dari

jurnal dalam bentuk PDF bisa disimpan dan diberi keterangan yang tepat untuk membantu mempermudah pencarian.

- e. File-file PDF yang disimpan juga bisa dibuka, dibaca, dan diberi catatancatatan dengan sticky notes atau highlight
- f. Tulisan yang dibuat dengan Microsoft Word, Open Office atau LaTex bisa dihubungkan dengan *software Mendeley* sehingga sitasi dan daftar referensi (bibliography) bisa disusun secara otomatis.
- g. *Mendeley* juga bisa dihubungkan dengan software manajemen referensi lainnya seperti EndNote, Papers dan Zotero
- h. bisa diakses dari manapun via internet di laptop atau dengan aplikasi Mendeley untuk iPhone dan iPad
- i. Selain itu melalui jaringan internet, bisa ditemukan peneliti atau kelompok peneliti/penulis lain yang memiliki kesamaan minat atau melakukan pencarian artikel-artikel yang sehubungan dengan topik penelitian yang sedang dikerjakan

# **B. METODE**

Untuk mengatasi permasalahan dosen yang belum dapat membuat kutipan dan daftar pustaka yang terorganisir dengan baik maka dilakukan pelatihan *Software Mendeley* dalam peningkatan kualitas artikel ilmiah dosen. Metode pendekatan yang digunakan berupa pelatihan yang lebih banyak pada praktek langsung pada artikel ilmiah yang sedang dipersiapkan untuk dikirim ke jurnal.

Pelatihan ini dilaksanakan di Universitas Abulyatama pada tanggal 23 Desember 2017, dengan melibatkan dosen dari Universitas Abulyatama dan universitas lain seperti Universitas

Serambi Mekkah dan Institut Agama Islam Ar-Raniry. Jumlah keseluruhan dosen yang mengikuti pelatihan adalah 30 orang. Metode yang dilakukan berupa ceramah, praktek dan tanya jawab. Peserta diwajibkan membawa laptop dan artikel ilmiah yang sedang dikerjakan. Peserta dibagi dalam 2 (dua) kelompok yaitu kelompok yang belum pernah sama sekali menggunakan software mendeley dan kelompok yang sudah pernah menginstal *software mendeley* tetapi belum mampu mengaplikasi software ini secara baik. Kelompok ini dibagi berdasarkan hasil yang didapat pada saat pre test.

Survei dilakukan dengan menyebarkan kuesioner sebelum (*pre test*) dan setelah kegiatan (*post test*).

# **C. HASIL DAN PEMBAHASAN**

 Sebelum pelatihan ini dilaksanakan, dilakukan penyebaran undangan melalui jaringan sosial dan group whatsapp. Undangan ini ternyata diminati tidak hanya dari dosen di lingkungan Universitas Abulyatama tetapi juga dari universitas lain.

## **1. Penyampaian Materi**

Materi yang disampaikan pada pelatihan ini terdiri dari :

- 1. Instalasi *Software Mendeley* dan menjalankan program *Mendeley Desktop Setup*
- 2. Install MS Word Plugin dan Web Importer.
- 3. Aplikasi *Mendeley* dalam membuat kutipan dan daftar pustka
- 4. Memanfaatkan tools lainnya dalam *Mendeley*.
- (1) Install *Software Mendeley*.

File software sudah dibagikan pada awal pelatihan. Peserta melalukan copy-paste pada komputer masing-masing. Menjalankan program dengan cara

megklik next dan setuju pada ketentuan yang disyaratkan (Gambar 1). Selanjutnya melakukan proses penyimpanan pada drive komputer. Setelah selesai klik finish dan akan muncul seperti pada Gambar 2. Melakukan *Create free account* dengan memasukkan data email, pasword, *last name* dan *first name*. Setelah selesai akan muncul seperti pada Gambar 3, selanjutnya klik *Continue to Mendeley. Mendeley* Desktop siap untuk digunakan.

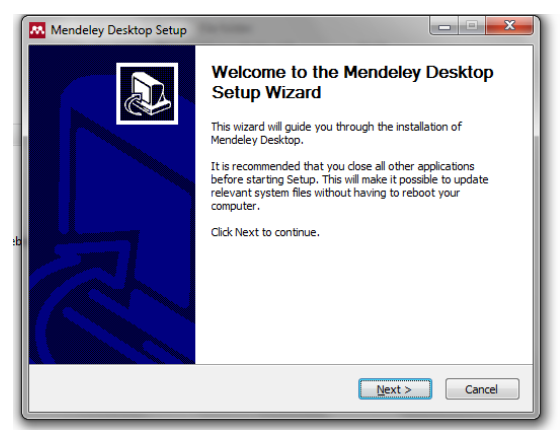

**Gambar 1**. Menjalankan *Mendeley Desktop Setup*

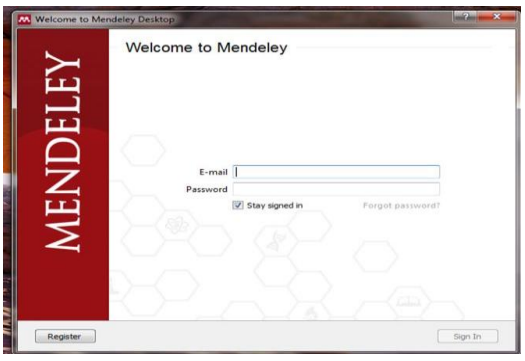

**Gambar 2**. Tampilan Setelah Selesai Setup *Mendeley Desktop.*

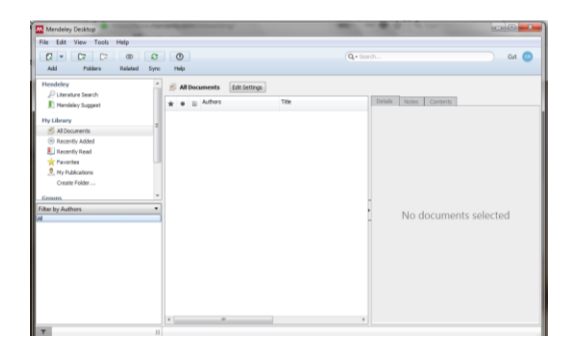

**Gambar 3**. Tampilan *Mendeley* Desktop yang siap untuk digunakan.

(2). Install MS Word Plugin dan Web Importer.

MS Word dapat dijalankan dengan klik tolls, install MS Word Plugin seperti pada Gambar 4. Untuk mensinkronkan dengan web Mendeley klik install web importer. Jika sudah diinstall maka akan muncul tampilan seperti Gambar 5.

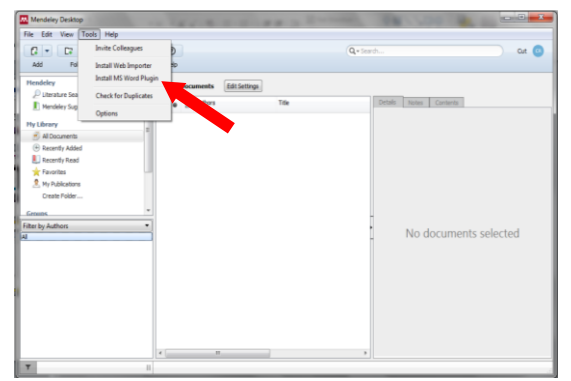

**Gambar 4**. Mengaktifkan MS Word pada Mendeley Desktop

Selanjutnya dilakukan *install web importer* yang berguna untuk menghubungkan artikel yang online dengan *Mendeley Desktop*.

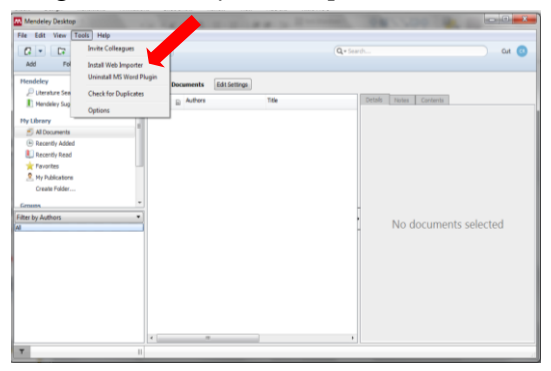

**Gambar 5**. Mengaktifkan Web Importer pada Mendeley Desktop

(3) Aplikasi Mendeley dalam membuat kutipan dan daftar pustaka

Agar penelitian terorganisir maka sebaiknya membuat folder sesuai dengan judul penelitian yang sedang dikerjakan. Cara nya dengan create folder pada menu di sebelah kiri. Simpan semua file "pdf" yang menjadi rujukan penelitian.

Tampilan create folder seperti pada Gambar 6.

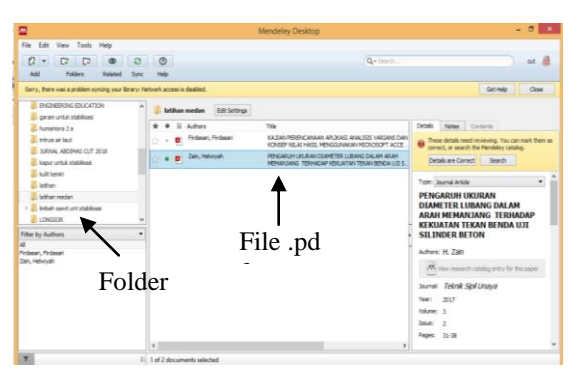

**Gambar 6.** Tampilan *Mendeley* dengan file .pdf

Masukkan semua file-file penting terkait penelitian dalam folder di *Mendeley*. Untuk membuat kutipan dan daftar pustaka masuk ke MS Word dan pastikan dalam MS Word sudah terpasang tools *Mendeley*, tampilan seperti pada Gambar 7. Untuk mulai melakukan kutipan, masuk ke MS Word, klik Reference, insert citation, go to Mendeley, klik file yang ingin dikutip, klik tombol cite. Tampilan menu seperti pada Gambar 8.

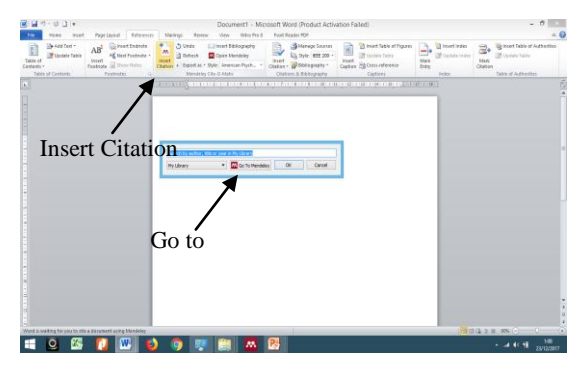

**Gambar 7**. Tampilan MS Word yang Sudah Terpasang *Mendeley* 

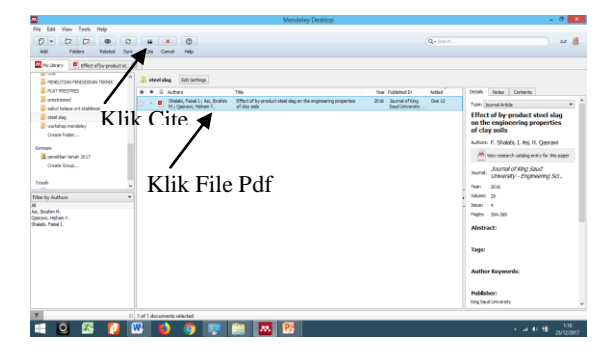

# **Gambar 8**. Cara Membuat Kutipan

Untuk daftar pustaka dapat dibuat dengan cara mengklik insert Bibiliography.

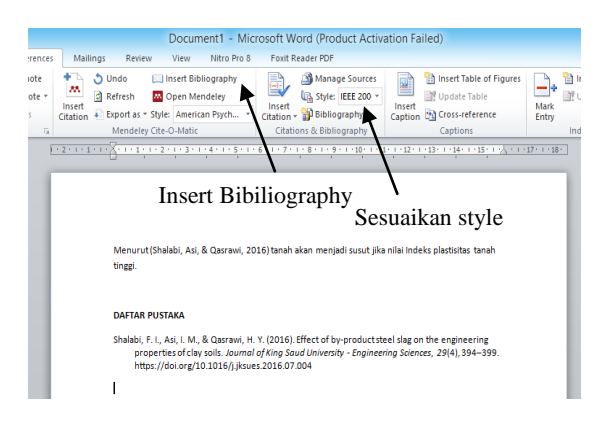

### **Gambar 9**. Cara Membuat Daftar Pustaka

(4) Memanfaatkan tools lainnya dalam *Mendeley*.

Tools lainnya adalah "Add Entry Manually" yang berfungsi untuk menginput file-file buku dan lainnya secara manual. Fasilitas "literature seacrh" berfungsi untuk mencari literature lainnya secara online. Tools "Sync" berfungsi untuk mensinkronkan Web Library dengan Mendeley Desktop.

Selain itu kita dapat menjalankan Mendeley dari handpone dengan cara mendownload aplikasi Mendeley di Play Store. Kita dapat menambah artikel melalui handphone dan juga akan sinkron dengan Mendeley Desktop. Untuk membuat catatan penting pada file pdf dapat dilakukan dengan memberi tanda "highlight" sebagai catatan penting.

## **2. Tanya Jawab**

Pada proses tanya jawab pertanyaan lebih kepada masalah pengoperasian *Mendeley* pada komputer. Pemateri menjawab pertanyaan dengan langsung mendatangi peserta dan membantu mengoperasikan pada komputer yang bersangkutan. Peserta terlihat sangat antusias dalam mengajukan pertanyaan dan terlihat

berpartisipasi aktif dalam setiap tahapan kegiatan.

#### **3. Hasil Kuesioner**

Kuesioner dibuat dengan tujuan untuk mengevaluasi pemahaman dan

kemampuan peserta serta mengetahui sejauh mana manfaat yang dirasakan peserta dari pelatihan ini. Rekapitulasi hasil kuesioner dapat dilihat pada Tabel 1 berikut;

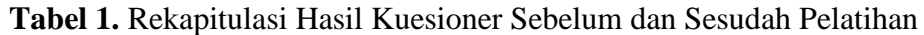

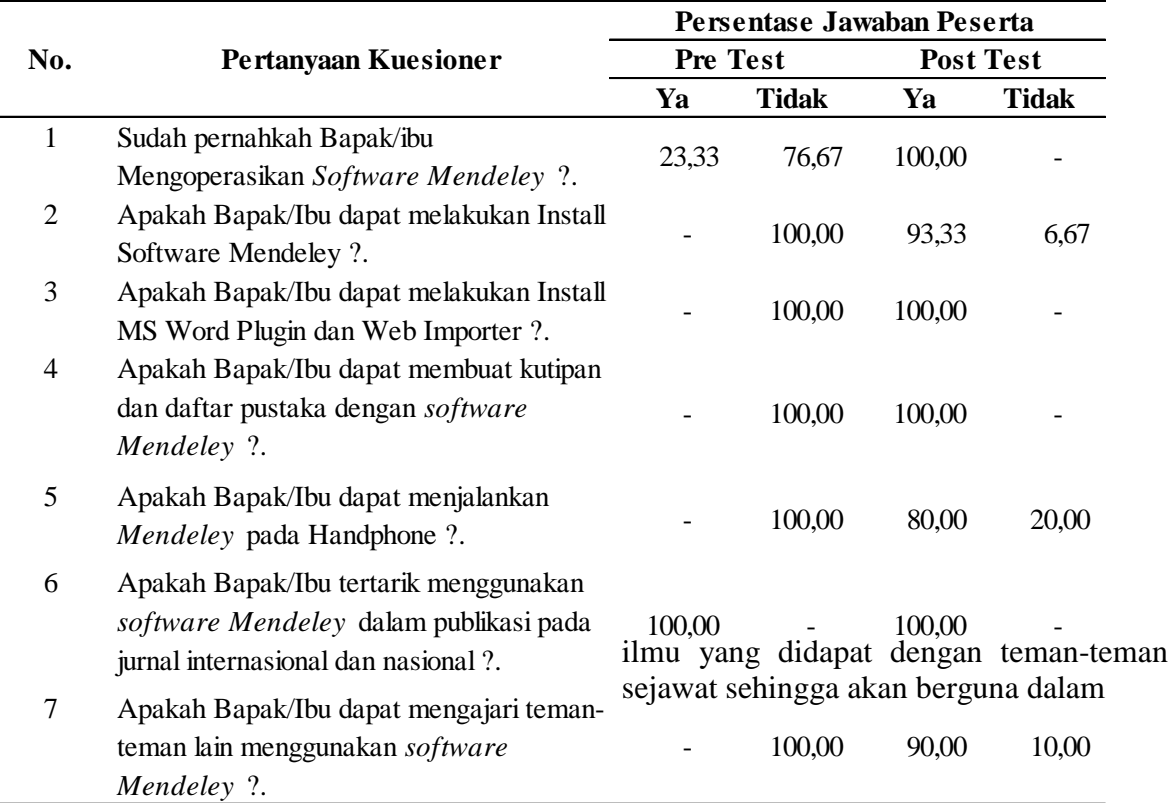

Dari hasil kuesioner terlihat adanya peningkatan kemampuan peserta dalam penggunaan software ini. Sebelum pelatihan peserta belum dapat membuat kutipan dan daftar pustaka, setelah pelatihan 100% peserta sudah dapat membuat kutipan dan daftar pustaka. Kesulitan peserta terlihat pada proses install software dimana 6,67% peserta masih kesulitan dalam melakukan install. Kesulitan lainnya berupa melalukan sinkron aplikasi *Mendeley* pada handphone dengan *Mendeley Desktop* yaitu sebesar 20%.

Tindak lanjut dari pelatihan ini diharapkan para peserta dapat membagi penyebarluasan ilmu pengetahuan. Dari kuesioner terlihat hanya 10% peserta belum siap untuk mengajari teman sejawat.

Secara keseluruhan terlihat pelatihan ini memberi dampak positif bagi peserta dimana 100% peserta menyatakan akan menggunakan aplikasi ini dalam publikasi ilmiah mereka. Keseluruhan peserta sudah dapat membuat kutipan dan daftar pustaka dengan *software Mendeley*.

### **D. KESIMPULAN**

- 1. Dari keseluruhan pelaksanaan pelatihan terlihat hasil yang baik, dimana keseluruhan peserta sudah dapat membuat kutipan dan daftar pustaka dan akan menggunakan *Mendeley* untuk publikasi berikut nya.
- 2. Kendala yang terjadi adalah pada proses install software, hal ini lebih disebabkan karena persoalan ketidaksiapan jaringan internet yang tersedia sehingga peserta harus menunggu jalannya jaringan internet. Peserta juga diharapkan dapat memanfaatkan handphone untuk melakukan input artikel dan membaca artikel terkait penelitian yang sudah ada di *Mendeley*. Pada proses ini 20% masih merasa kesulitan. Sekitar 10% masih ragu untuk mengajari teman sejawat dikarenakan ada beberapa hal yang belum dikuasai.
- 3. Pelatihan ini harus berkelanjutan, sekitar 90% peserta diharapkan dapat mengajarkan kepada teman sejawat lainnya.

## **DAFTAR PUSTAKA**

- Arrumy, I.S., 2015. Konsep Dasar Menulis Karya Ilmiah. Available at: https://www.kompasiana.com/kangi mang/konsep-dasar-menulis-karyailmiah\_5520ee3d8133110f7719f832 [Accessed May 24, 2018].
- Isa, S.M., Soewito, B. & Gunawan, F.E., 2016. Pengaruh Perangkat Lunak Managemen Referensi Pada Peningkatkan Motivasi Publikasi Para Pendidik. *Ethos (Jurnal Penelitian dan Pengabdian Masyarakat)*, 4(2), pp.243–248.
- K, M. & Nasution, M., 2017. *Karya Ilmiah*, Medan: Universitas Sumatera Utara.
- N, A., Listihana, D. & Nofrizal, N., 2018.

Mendeley: Untuk Meningkatkan Kemampuan Menulis Dosen. *MARTABE: Jurnal Pengabdian Masyarakat*, 1(1), pp.49–55.

- Ruslan, I., Wibowo, A. & Lim, R., 2013. Website Penelusuran Artikel Ilmiah Dengan Memanfaatkan Parscit, Google Scholar Dan Mendeley Api. *Jurnal Infra*, 1.
- Tanjung, B.N., 2005. *Pedoman Penulisan Artikel Ilmiah*, Jakarta: Kencana.
- Trisasti, L., 2014. Panduan Penggunaan Software Manajemen Referensi Mendeley. *Teknologi*, 1, pp.1–16.